# Motor data set-up of a 60Hz Motor

SINAMICS G120 (CU2x0x -2) FW <V4.4

FAQ · April 2013

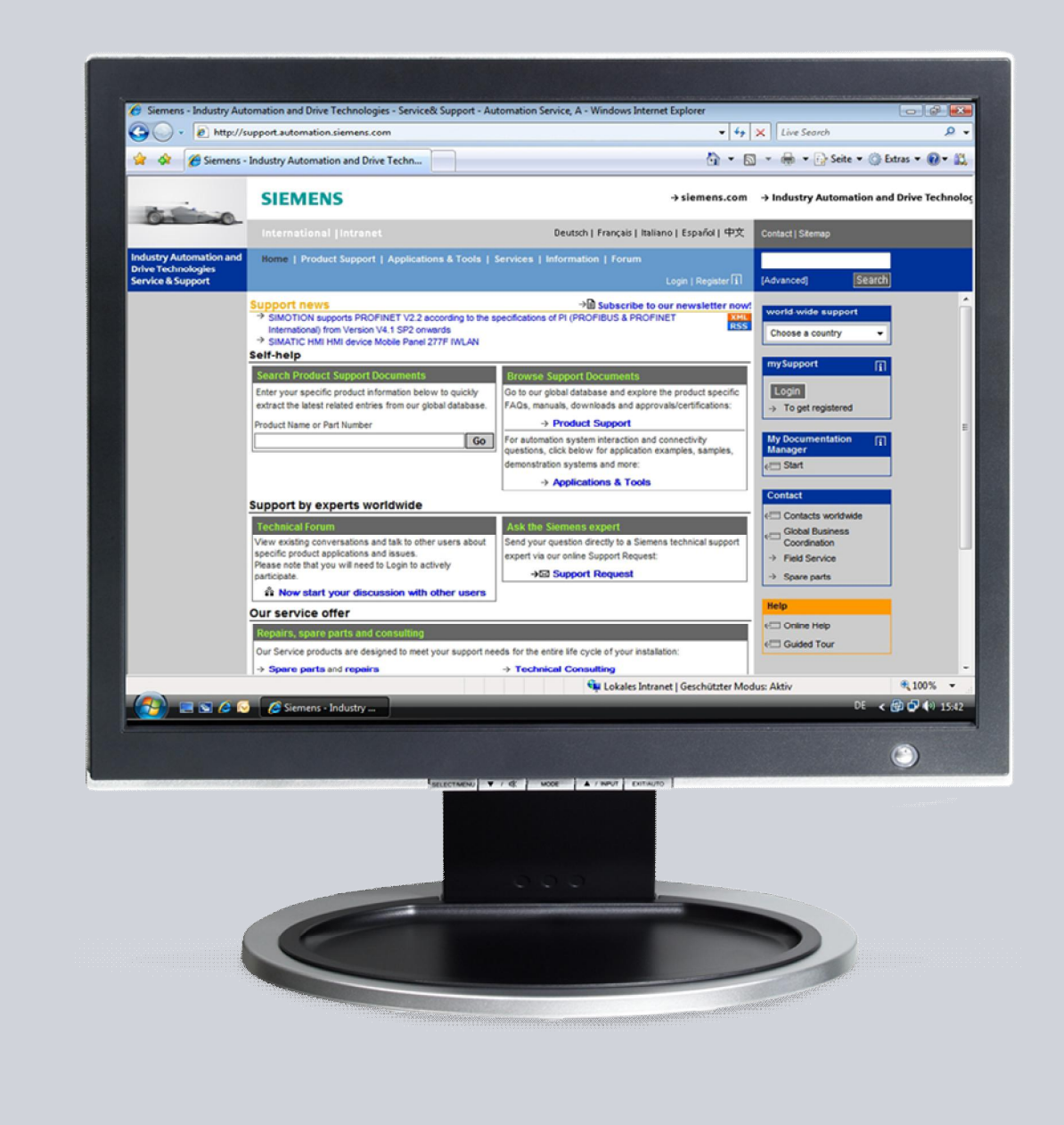

# Service & Support

Answers for industry.

# **SIEMENS**

This entry is from the Siemens Industry Online Support. The general terms of use ([http://www.siemens.com/terms\\_of\\_use\)](http://www.siemens.com/terms_of_use) apply.

Clicking the link below directly displays the download page of this document. <http://support.automation.siemens.com/WW/view/en/23995735>

#### **Caution**

The functions and solutions described in this article confine themselves to the realization of the automation task predominantly. Please take into account furthermore that corresponding protective measures have to be taken up in the context of Industrial Security when connecting your equipment to other parts of the plant, the enterprise network or the Internet. Further information can be found under the Content-ID 50203404.

<http://support.automation.siemens.com/WW/view/en/50203404>

### **Question**

How can I set up the SINAMICS G120 (FW V4.2 – V4.3) to work with a 60Hz motor?

### **Answer**

The instructions and notes listed in this document provide a detailed answer to this question.

# **1 Commissioning to work with a 60Hz motor**

### **1.1 Validity**

The full functionality of parameter P0100 is released since Firmware V4.4. The SINAMICS G120 inverters with firmware versions V4.2 - V4.3 own only a limited functionality of the parameter P0100.

This FAQ refers accordingly to the following products:

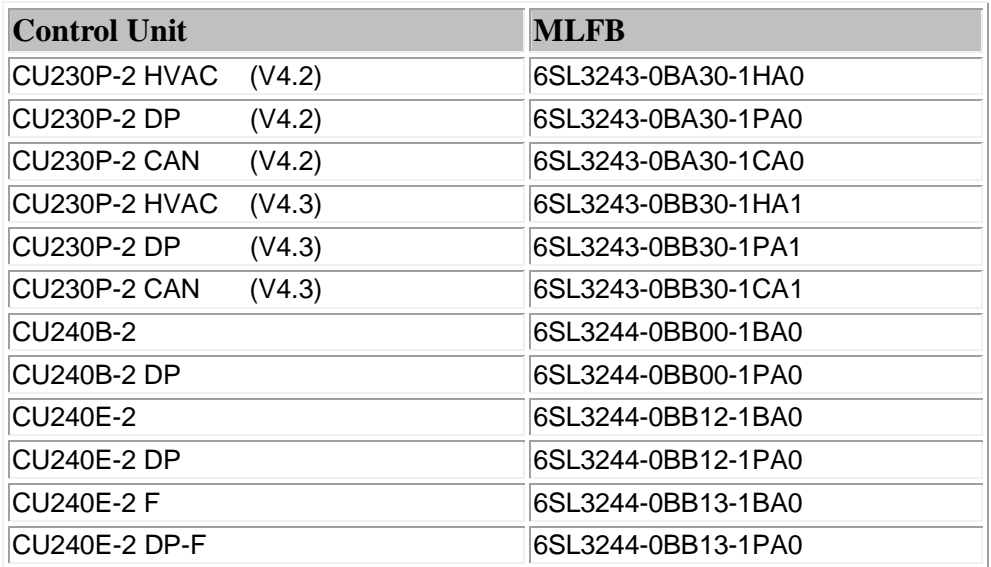

## **1.2 Commissioning**

When commissioning the SINAMICS G120 to run a 60Hz motor the user will need to be aware of the required maximum frequencies (P1082) and the reference parameters (P2000). Following motor parameter changes (e.g. P0310 to 60Hz) the SINAMICS pool control units will automatically calculate the maximum frequency and reference parameters. The calculated values will be based on the motor rated frequency (P0310). These are changed when exiting quick commissioning (P3900>0) or performing an automatic motor calculation (P0340 = 1).

**NOTE** P0573 can also have an effect on the calculation of reference parameters

#### **Example: Motor data set-up of a 60Hz motor**

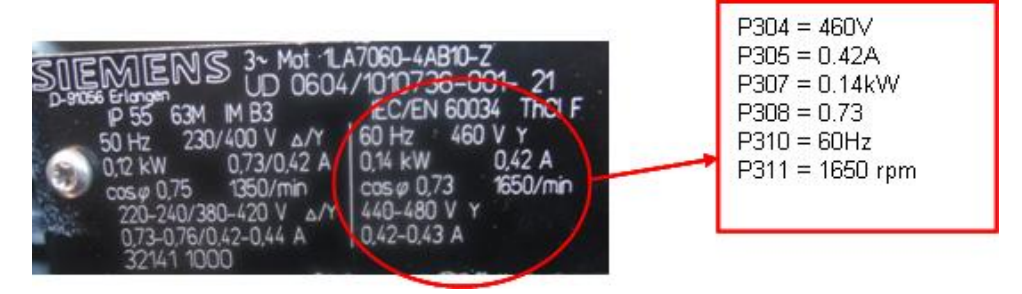

The following parameter changes are given to show how the frequency reference parameters are changed:

 $P0010 = 1$  $P0304 = 460V$  $P0305 = 0.42A$  $P0307 = 0.14$  kW  $P0308 = 0,73$  $P0310 = 60$ Hz P0311 = 1650U/min  $P3900 > 0$ 

After exiting quick commissioning the following parameters will be changed automatically.

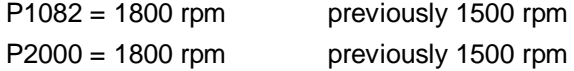

Various motor parameter calculations that are based on the motor rated frequency will also be changed. These ate automatically calculated following a motor calculation (P0340 = 1) or when quick commissioning is exited with P3900 = 3.

**NOTE** The motor frequency parameter **cannot** be changed when commissioning through the IOP quick commissioning wizards. When commissioning via the IOP, P0310 will need to be changed directly via the parameter list. The parameter list section is found under the menu tab of the IOP. In this case follow the parameter changes above.

## **1.3 Relevant Parameter**

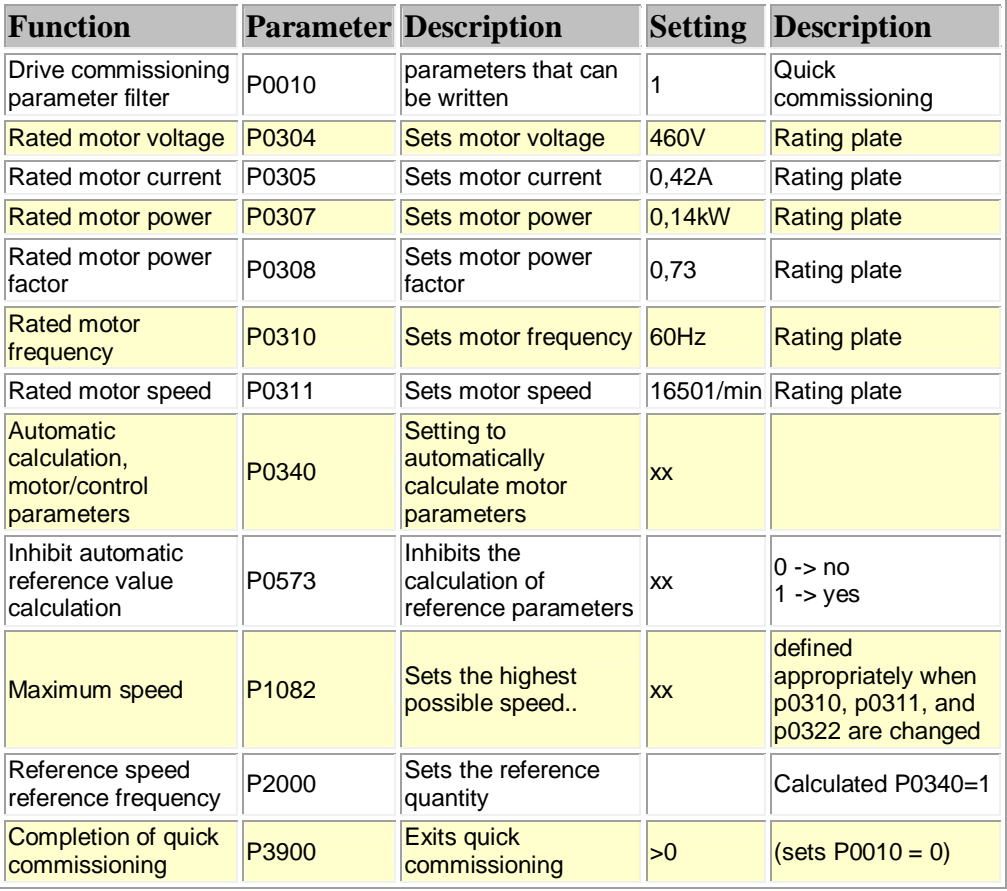

For more detailed parameter information please see the relevant parameter list [SINAMICS G120, Edition: 11/2009 FW 4.3](http://support.automation.siemens.com/WW/view/en/41752999)